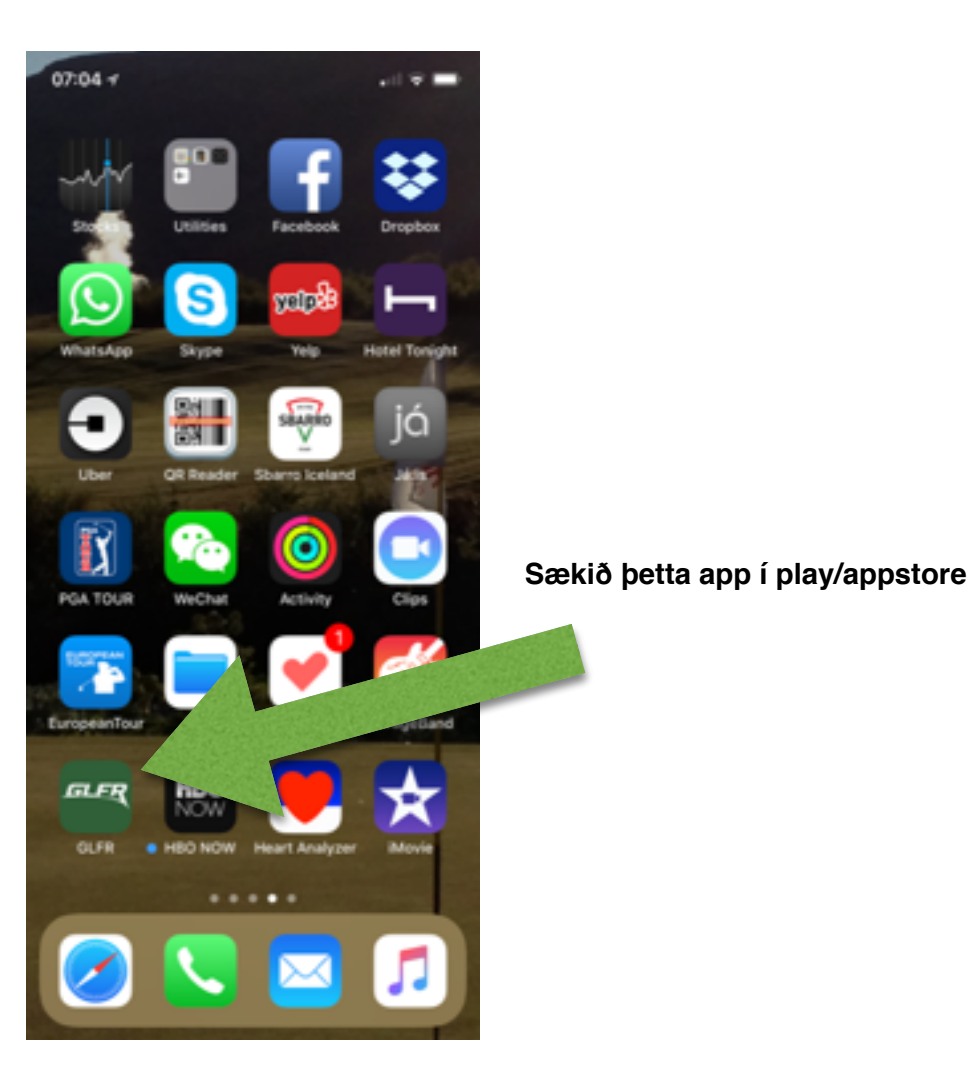

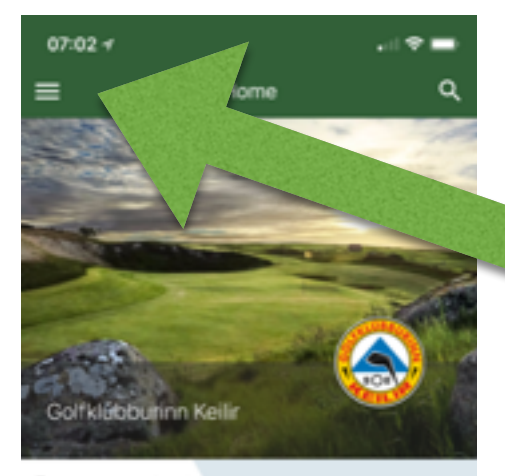

## Resume playing

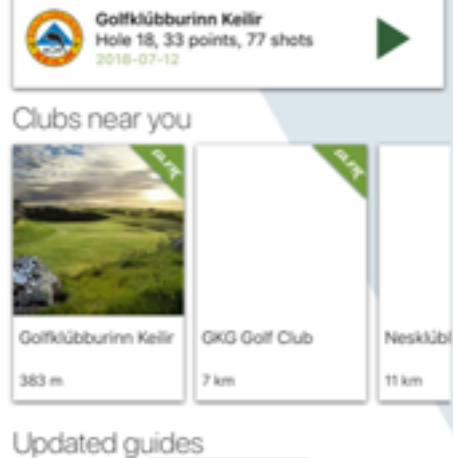

Smellið hér á Menu takkann. Til að setja upp þínar stillingar og tengjast golf.is

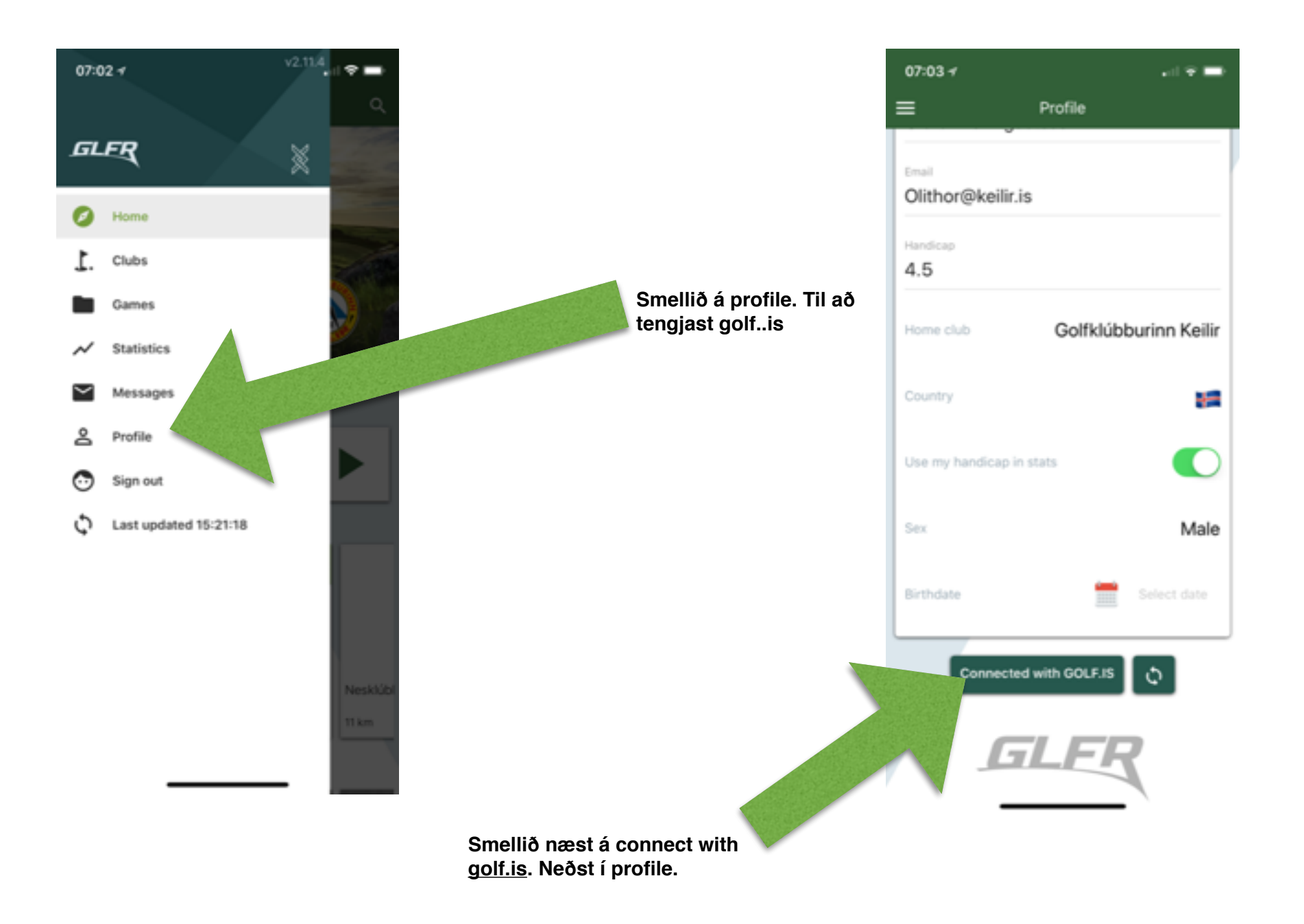

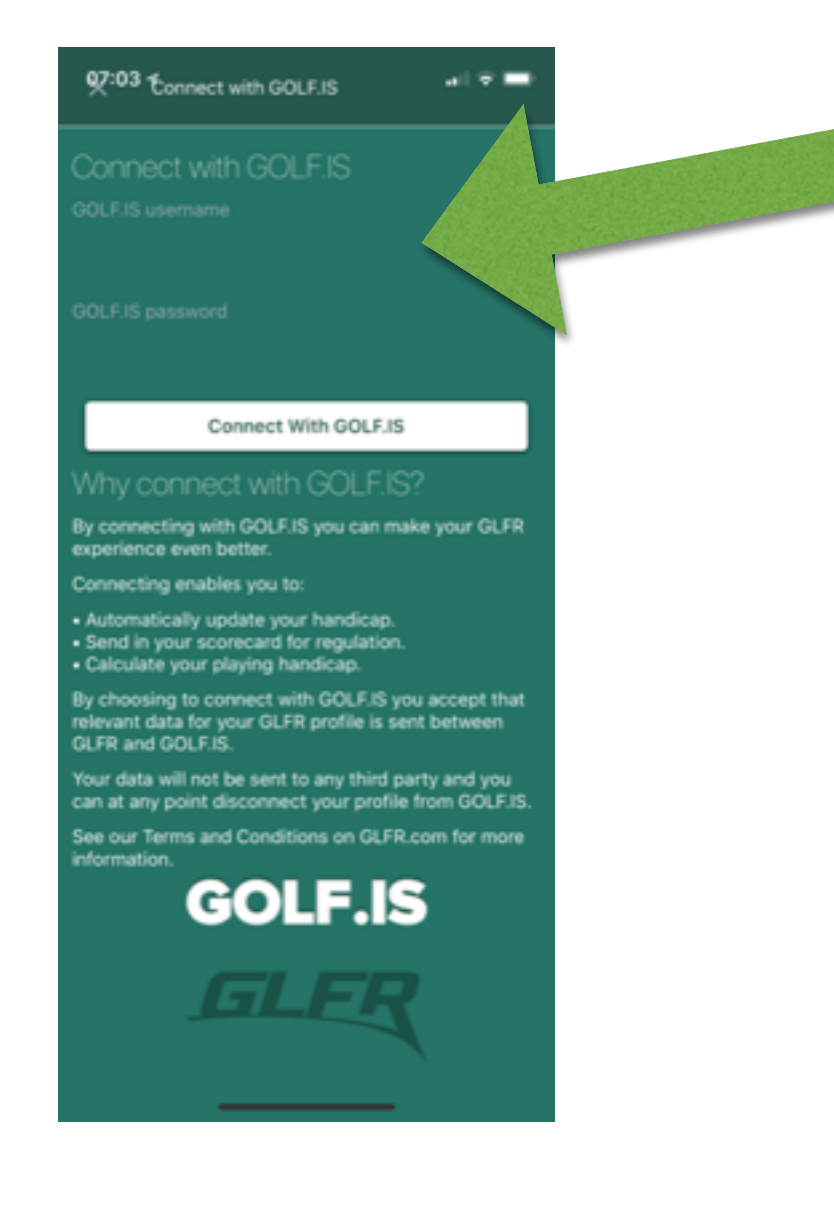

**Setjið inn aðgangsorð og lykilorð á [golf.is](http://golf.is) og smellið á connect with golf.is. Tengingin helst inni í mánuð eftir að þessar stillingar eru settar inn. Ef appið er ekkert notað í mánuð þarf að setja aftur inn aðgangsorð og lykilorð til að halda tengingu við golf.is.** 

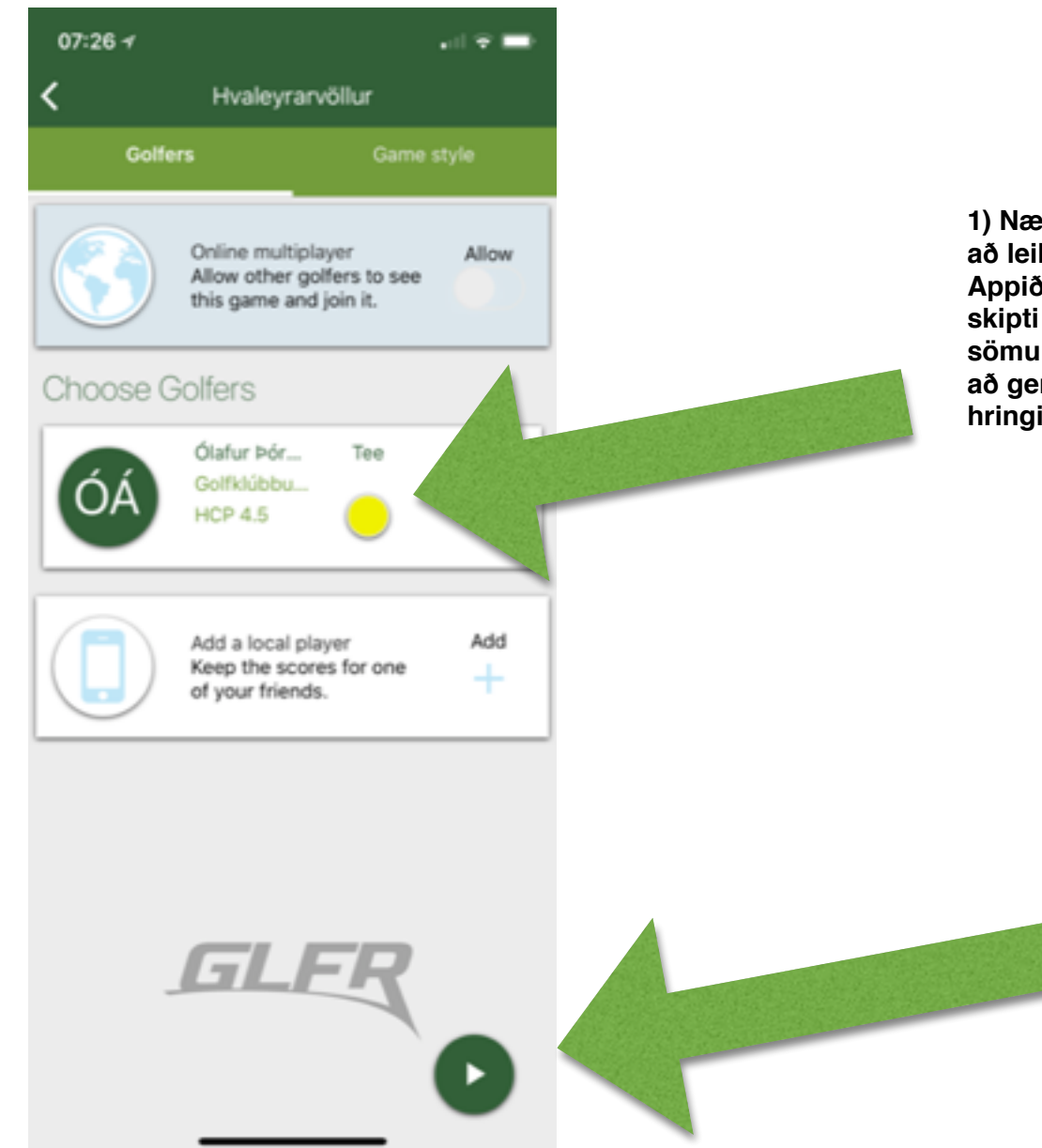

**1) Næst er sá völlur valinn sem á að leika og réttir teigar settir inn. Appið man teigana eftir nokkur skipti ef kylfingurinn leikur ávallt sömu teigana. Eina sem þú þarft að gera er að smella á gula/rauða hringin og velja teiga.**

> **2) Smelltu hér og þá hefst leikurinn.**

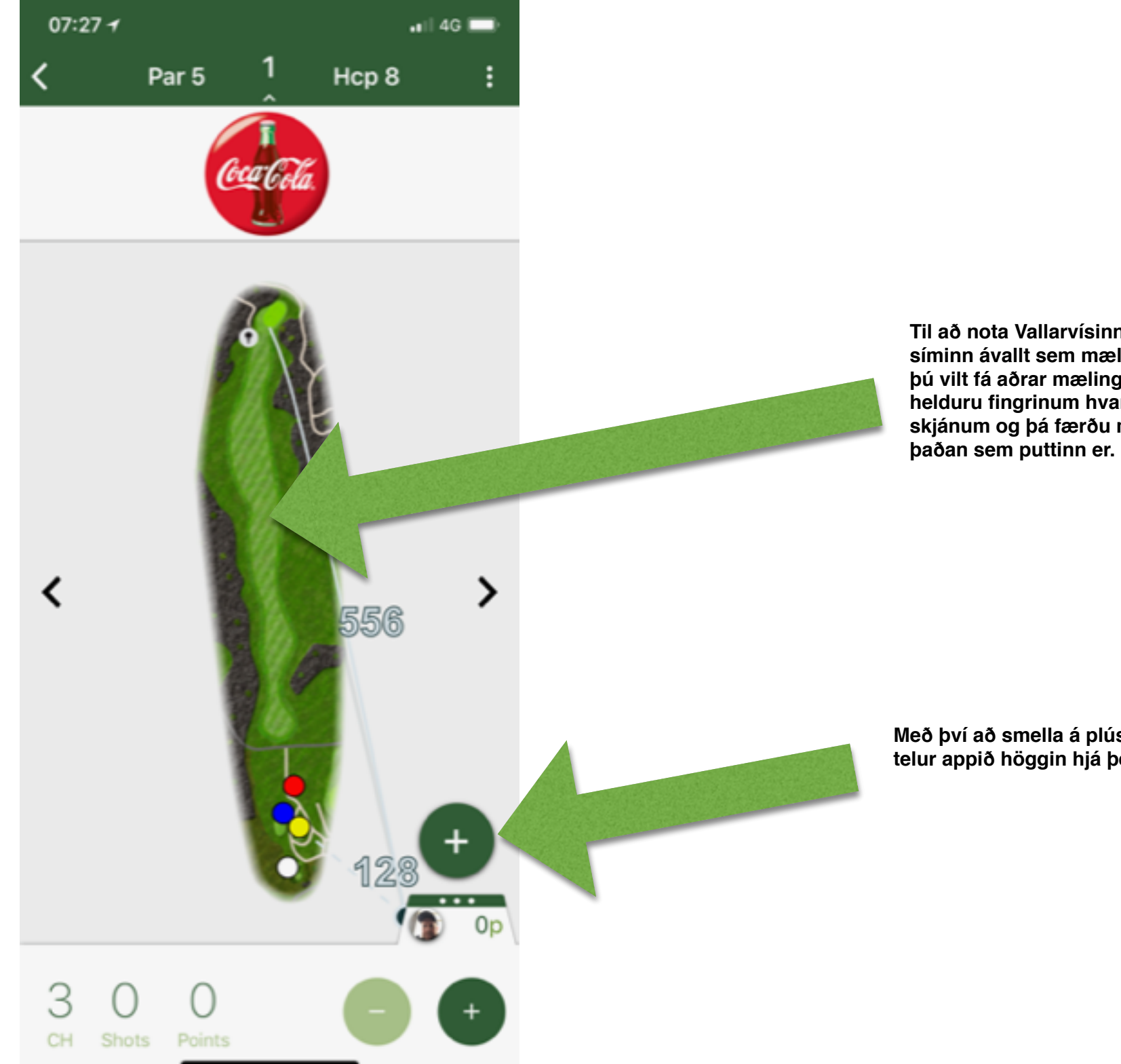

**Til að nota Vallarvísinn virkar síminn ávallt sem mælistika, ef þú vilt fá aðrar mælingar þá helduru fingrinum hvar sem er á skjánum og þá færðu mælingu** 

**Með því að smella á plúsinn þá telur appið höggin hjá þér**

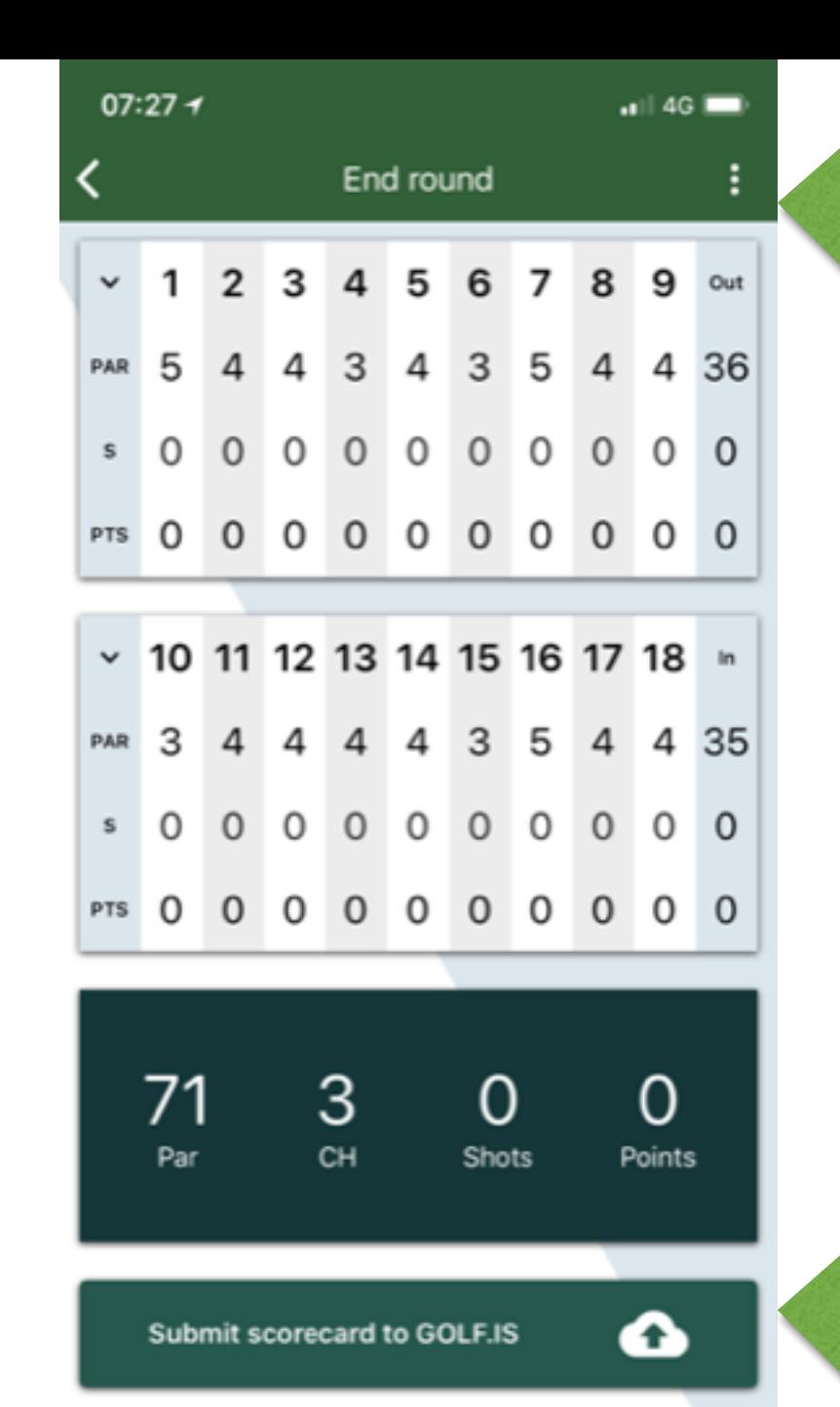

**1) Eftir hring er smellt á punktana og valið "finish round"**

**2) Ef skorið er rétt og þú vilt setja það inná [golf.is](http://golf.is) er smellt á "Submit scorecard to [golf.is"](http://golf.is)**

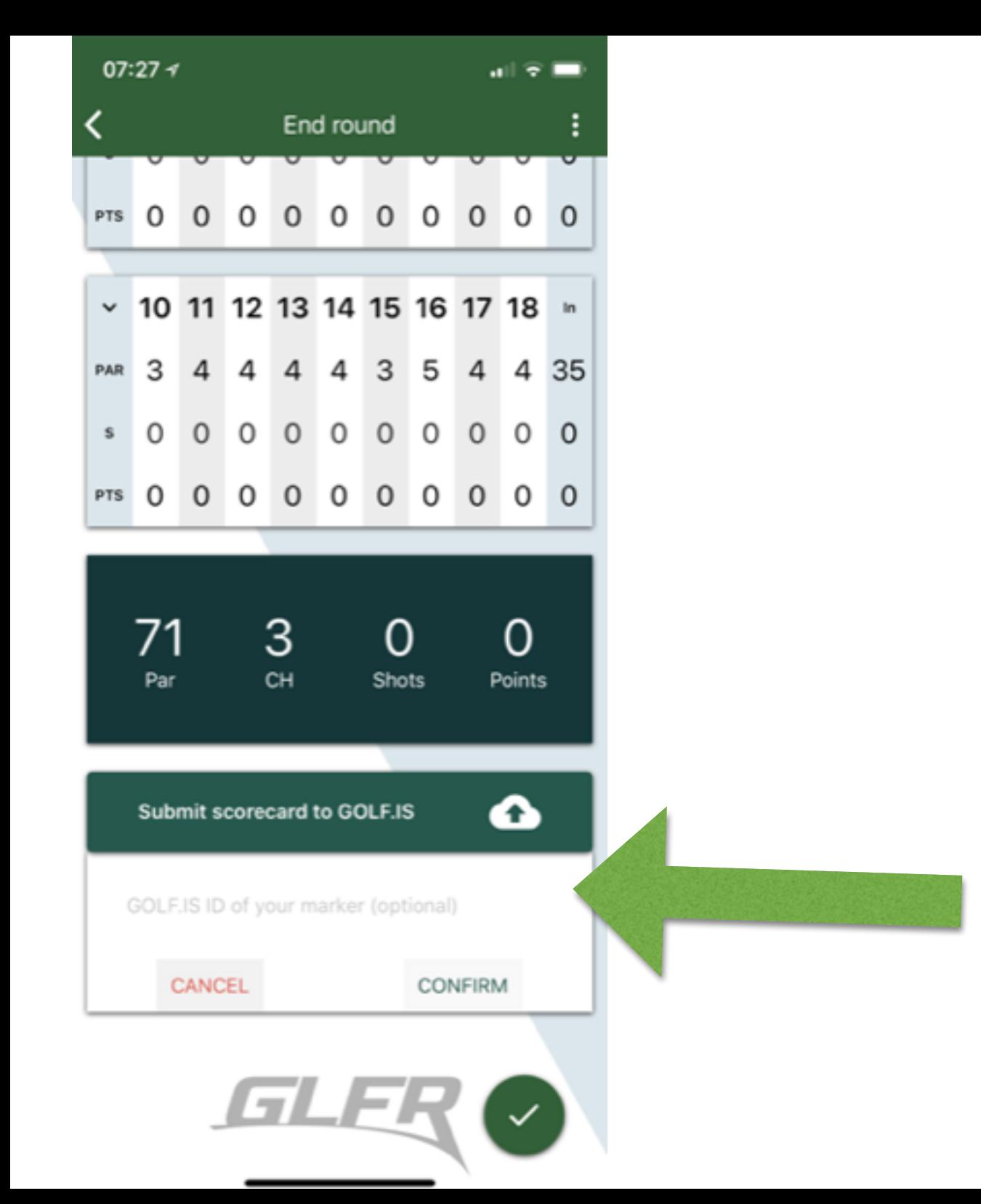

**Kennitala ritara er sett inn hér og síðan smellt á confirm. Ritarinn þinn fær tölvupóst og er beðinn um að staðfesta skorið.**